# Creating Multiple Logical Networks on a Single ProxySG Appliance with Routing Domains

Version 7.1.x

Guide Revision: 12/6/2019

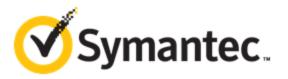

## **Table of Contents**

| Table of Contents                                                  | 2  |
|--------------------------------------------------------------------|----|
| Overview of Routing Domains  Use with Multi-Tenancy                |    |
| Create Routing Domains                                             |    |
| Using the CLI                                                      | 4  |
| Plan the Routing Domain                                            | 5  |
| Identify and Configure Interfaces to be Used in the Routing Domain | 6  |
| Configure Physical Interfaces  Example                             |    |
| Configure VLAN Interfaces  Example                                 | 7  |
| Create and Configure the Routing Domain                            | 8  |
| Example                                                            | 10 |
| Verify the Routing Domain                                          | 11 |
| Verify Network Paths                                               |    |
| Example  Confirm Routing Domain Information                        |    |
| Example                                                            | 11 |
| Example Example                                                    |    |
| Configure Routing Domains for Multi-Tenancy                        | 14 |
| Limitations                                                        | 15 |
| Supporting Documentation                                           | 16 |

## **Overview of Routing Domains**

In large network architectures, it is common for multiple logical networks to traverse the same set of physical network devices. Often, segregation of these networks is required to:

- Increase visibility
- Reduce maintenance cost
- Minimize security risk

Routing domains provide this segregation by partitioning network interfaces into disjoint groups that only allow traffic to be constrained to other interfaces in the same group. Traffic cannot traverse interfaces in different routing domains. Thus, network traffic is effectively segregated and can never cross routing domains.

Each routing domain object includes its own routing table that enforces Layer 3 segregation as follows:

- Each routing table is associated with one or more logical interfaces.
- IP traffic that arrives on these interfaces is subject to routing and forwarding decisions defined by the routing table.
- Traffic never crosses multiple routing domains.

Interfaces that are not assigned to any routing domain are automatically added to the default routing domain, which is subject to the configuration specified in the ProxySG appliance Management Console in **Configuration > Network > Routing**.

**Note:** See "Limitations" on page 15 for more information about feature interoperability with the Routing Domains feature.

### **Use with Multi-Tenancy**

You can associate routing domains with tenant identifiers to enforce tenant-specific policy on traffic. Configure a *tenant criterion*, which is what the appliance uses to associate traffic from a user network with a particular tenant ID when policy is evaluated. For more information, see "Configure Routing Domains for Multi-Tenancy" on page 14 and refer to the *Multi-Tenant Policy Deployment Guide* at MySymantec.

## **Create Routing Domains**

Perform the following steps to create a routing domain:

- "Plan the Routing Domain" on the facing page
- "Identify and Configure Interfaces to be Used in the Routing Domain" on page 6
- "Create and Configure the Routing Domain" on page 8
- "Verify the Routing Domain" on page 11
- "Configure Routing Domains for Multi-Tenancy" on page 14

## Using the CLI

The procedures in this document assume that you are in Command Line Interface (CLI) configuration mode. Type the following commands to establish a connection with the CLI and enter configuration mode:

- 1. Open an SSH session with the appliance.
- 2. Enter your user name and password.
- 3. From standard mode, type the following commands to enter enable mode:

```
> en
Enable Password:
# conf t
Enter configuration commands, one per line. End with CTRL-Z.
# (config)
```

## Plan the Routing Domain

Before creating a routing domain, gather information about the existing network architecture. This document assumes that your network is already configured with the following.

| Planning step                                                                  | Required information                                      |
|--------------------------------------------------------------------------------|-----------------------------------------------------------|
| Associate physical or virtual interfaces with a routing domain                 | Physical interfaces or VLANs                              |
| Set the default routing table used for some services (see <u>Limitations</u> ) | IPv4 or IPv6 IP address to be used as the default gateway |
| Specify the static routing table for a routing domain                          | Destination subnet, gateway                               |
| Associate a forwarding group with a routing domain                             | DNS forwarding group name                                 |
| Associate an authentication realm with a routing domain                        | IWA-BCAAA or LDAP realm name                              |

# Identify and Configure Interfaces to be Used in the Routing Domain

To segregate traffic, you must associate the routing domain with one or more interfaces. These can be physical interfaces or VLAN interfaces.

Using the network information gathered in Task 1, decide which interfaces to use for each routing domain. Then, configure these interfaces as described in the following sections.

### Configure Physical Interfaces

To assign IP addresses to a physical interface using the CLI:

- 1. Enter CLI configuration mode (as described in "Using the CLI" on page 4).
- 2. Enter the interface editing mode:

```
# (config) interface adapter_number:interface_number
```

3. Set the IP address and subnet mask or prefix length:

```
IPv4:
```

```
 \begin{tabular}{ll} # (config interface adapter:interface) ip-address ip\_address \{subnet\_mask \mid network\_prefix\_length\} \end{tabular}
```

IPv6:

# (config interface adapter:interface) ip-address ip\_address network\_prefix\_length

#### Example

```
IPv4:
```

```
# (config) interface 1:1
# (config interface 1:1) ip-address 198.51.100.7 255.255.255.0
   ok

IPv6:
# (config) interface 1:1
# (config interface 1:1) ip-address 2001:db8:85a3::8a2e:370:7334 48
   ok
```

## Configure VLAN Interfaces

To assign IP addresses to a VLAN interface using the CLI:

- 1. Enter CLI configuration mode (as described in "Using the CLI" on page 4).
- 2. Enter the VLAN interface editing mode:

```
# (config) interface adapter_number:interface_number.vlan_id
```

3. Set the IP address and subnet mask or prefix length:

```
IPv4:
```

```
# (config interface adapter:interface.vlan_id) ip-address ip_address {subnet_mask | network_
prefix_length}
```

IPv6:

# (config interface adapter:interface.vlan\_id) ip-address ip\_address network\_prefix\_length

#### Example

```
IPv4:
```

```
# (config) interface 1:1.2
# (config interface 1:1.2) ip-address 198.51.100.7 255.255.255.0
   ok

IPv6:
# (config) interface 1:1.2
# (config interface 1:1.2) ip-address 2001:db8:85a3::8a2e:370:7334 48
```

## Create and Configure the Routing Domain

Complete the following tasks to create and configure the routing domain.

- 1. Create the routing domain.
  - a. Enter CLI configuration mode (as described in "Using the CLI" on page 4).
  - b. Enter the routing domain mode:

```
# (config) routing-domains
```

c. Create the routing domain:

```
# (config routing-domains) create routing_domain_name
```

d. Edit the routing domain you just created:

```
# (config routing-domains) edit routing_domain_name
```

2. Associate interfaces to the routing domain.

Physical interface:

```
# (config routing_domain_name) interface adapter_number:interface_number
```

VLAN interface:

```
# (config routing_domain_name) interface adapter_number:interface_number.vlan_ID
```

 Define the default route for the routing domain. Optionally, specify an existing preference group for the gateway and assign a relative weight. The weight determines how much bandwidth a gateway is given relative to the other gateways within the group.

```
# (config routing_domain_name) default-gateway ip_address [preference_group [weight]] where preference_group is a value between 1 and 10 and weight is a value between 1 and 100.
```

4. (Optional) Define static routes for the routing domain.

```
# (config routing_domain_name) inline static-route-table EOF
{destination subnet_mask | destination/network_prefix_length} gateway
{destination subnet_mask | destination/network_prefix_length} gateway
{destination subnet_mask | destination/network_prefix_length} gateway
...
EOF
```

5. (Optional) Create a DNS forwarding group and associate it with the routing domain.

```
# (config dns-forwarding) create group_alias [host_ip]
# (config dns-forwarding) edit group_alias
# (config dns-forwarding group_alias) routing-domain routing_domain_name
```

6. (Optional) Associate an LDAP authentication realm with a routing domain.

```
# (config) security ldap edit realm_name
# (config ldap realm_name) routing-domain routing_domain_name
```

7. (Optional) Associate an IWA-BCAAA authentication realm with a routing domain.

```
# (config) security iwa-bcaaa edit realm_name
# (config iwa-bcaaa realm_name) routing-domain routing_domain_name
```

8. Enable IP Forwarding to handle bypass traffic.

```
# (config) tcp-ip ip-forwarding enable
```

## Example

```
# (config) routing-domains
# (config routing-domains) create Midwest_Center
 ok
# (config routing-domains) edit Midwest_Center
# (config Midwest_Center) interface 1:1
# (config Midwest_Center) default-gateway 198.51.100.1
# (config Midwest Center) inline static-route-table EOF
198.51.101.0 255.255.255.0 198.51.100.1
198.51.102.0 255.255.255.0 198.51.100.1
198.51.203.0 255.255.255.0 198.51.100.2
# (config Midwest Center) exit
# (config routing-domains) exit
# (config) dns-forwarding
# (config dns forwarding) create primary
ok
# (config dns forwarding) edit primary
# (config dns forwarding primary) routing-domain Midwest_Center
# (config dns-forwarding primary) exit
# (config dns-forwarding) exit
# (config) security ldap edit LDAP1
# (config ldap ldap1) routing-domain Midwest_Center
# (config) tcp-ip ip-forwarding enable
 ok
```

## Verify the Routing Domain

Verify that the routing domain is configured correctly to reach target addresses and how to view routing domain information.

## Verify Network Paths

Use the ping command to verify that traffic is routed properly through your routing domain. The command accepts the routing domain name as an argument. The syntax is as follows:

```
# ping ip_address routing_domain_name
```

#### Example

```
IPv4:
# ping 198.51.100.11 Midwest_Center
IPv6:
# ping6 2001:db8:85a3::1 routedomain1
```

## **Confirm Routing Domain Information**

Display all configured routing domains:

```
# (config) routing-domains
# (config routing-domains) view
```

#### Example

```
# (config) routing-domains
# (config routing-domains) view
    Supply1
    Supply2
    Supply3
```

Display configuration information about a specified routing domain:

```
# (config) routing-domains
# (config routing-domains) edit routing_domain_name
# (config routing_domain_name) view
```

## Example

```
# (config) routing-domains
```

# (config routing-domains) edit MidWest\_Center

# (config Midwest\_Center) view
Routing domain 1 : Midwest\_Center

Internet:

Destination Gateway Flags Refs Use Netif Expire

Internet6:

Destination Gateway Flags Net

if Expire

link#3 UC fe80::%1:1/64 1:1 fe80::2d0:83ff:fe05:a7d4%1:1 00:d0:83:05:a7:d4 UHL loopback ff01:3::/32 link#3 UC 1:1 ff02::%1:1/32 link#3 1:1 UC

Display information about the default routing table and all routing domains:

# show ip-route-table

#### Example

#### # show ip-route-table

Routing tables

Route-domain 0 : default

Internet:

| Destination  | Gateway   | Flags | Refs | Use     | Netif Expire |
|--------------|-----------|-------|------|---------|--------------|
| default      | 10.9.40.1 | GS    | 1    | 346     | 1:0          |
| 10.9.40.0/22 | link#4    | UC    | 0    | 0       | 1:0          |
| 10.9.40.1    | link#4    | UHRLW | 1    | 10      | 1:0          |
| 127.0.0.1    | 127.0.0.1 | UH    | 1    | 1265965 | loopback     |

Internet6:

| Destination                  | Gateway           | Flags | Netif Expire |
|------------------------------|-------------------|-------|--------------|
| ::1                          | link#1            | UHL   | loopback     |
| fdbd:f29e:8f1c::             | 00:d0:83:05:a7:d2 | UHL   | loopback =>  |
| fdbd:f29e:8f1c::/48          | link#2            | UC    | 0:0          |
| fe80::%0:0/64                | link#2            | UC    | 0:0          |
| fe80::2d0:83ff:fe05:a7d2%0:0 | 00:d0:83:05:a7:d2 | UHL   | loopback     |
| fe80::%1:0/64                | link#4            | UC    | 1:0          |
| fe80::2d0:83ff:fe05:a7d3%1:0 | 00:d0:83:05:a7:d3 | UHL   | loopback     |
| ff01:1::/32                  | ::1               | UC    | loopback     |
| ff01:2::/32                  | link#2            | UC    | 0:0          |
| ff01:4::/32                  | link#4            | UC    | 1:0          |
| ff02::%loopback/32           | ::1               | UC    | loopback     |
| ff02::%0:0/32                | link#2            | UC    | 0:0          |
| ff02::%1:0/32                | link#4            | UC    | 1:0          |

Route-domain 1 : Midwest\_Center

Internet:

Destination Gateway Flags Refs Use Netif Expire

Internet6:

Destination Gateway Flags Netif Expire fe80::%1:1/64 link#3 UC 1:1 fe80::2d0:83ff:fe05:a7d4%1:1 00:d0:83:05:a7:d4 UHL loopback ff01:3::/32 link#3 UC 1:1 ff02::%1:1/32 link#3 UC 1:1

## Configure Routing Domains for Multi-Tenancy

You can use existing routing domains to determine tenancy in a multi-tenant deployment, for example, with the CLI command # (config general) multi-tenant criterion \$(client.interface.routing\_domain)). Refer to the Multi-Tenant Policy Deployment Guide at MySymantec for details.

To configure routing domains for multi-tenancy:

- 1. Assemble information about the existing network, such as:
  - VLAN architecture (VLAN IDs, subnet information)
  - How you want to isolate the subnets.
- 2. Plan your routing domains, such as:
  - Network information (default route, required static routes)
  - Associate the specified routing domain with a supported authentication realm and refer to the realm in tenantspecific policy. IWA-BCAAA and LDAP are supported for multi-tenant authentication.
- 3. Configure routing domains in the CLI. See "Create and Configure the Routing Domain" on page 8 for instructions.
- 4. Set up the multi-tenant deployment. Refer to the *Multi-Tenant Policy Deployment Guide* at MySymantec.

## Limitations

The routing domains feature has the following limitations:

- Only IWA-BCAAA and LDAP realms are supported for multi-tenant authentication.
- Overlapping subnets between routing domains are not supported.
- The following traffic, services, and features can use only the default routing table:
  - All ProxySG appliance management traffic.
  - WCCP configuration on the appliance.
  - VLANs, ICAP services, and forwarding hosts configured on the appliance.
  - All requests originating from the appliance (such as subscriptions, access log upload, and support case upload).

## **Supporting Documentation**

Before implementing the best practices described in this document, and as needed to maintain your deployment, refer to the following documents available at MySymantec.

| Document                                                          | Overview                                                                                                    |  |  |
|-------------------------------------------------------------------|----------------------------------------------------------------------------------------------------|--|--|
| Multi-Tenant Policy Deployment Guide                              | How to configure Multi-Tenant Policy configurations in SGOS 6.6.x and later. A                                                                                 |  |  |
| https://www.symantec.com/docs/DOC10360                            | ProxySG appliance administrator can employ Multi-Tenant policy to segregate po for distinct groups of users.                                                   |  |  |
| Command Line Interface Reference                                  | Commands available in the ProxySG appliance CLI and how to use them to perf                                                                                    |  |  |
| https://www.symantec.com/docs/DOC11475                            | configuration and management tasks.                                                                                                    |  |  |
| SGOS Upgrade/Downgrade Guide                                      | Steps for upgrading or downgrading SGOS. Also covers behavior changes and                                                                                      |  |  |
| https://www.symantec.com/docs/DOC9794                             | policy deprecations.                                                                                                    |  |  |
| ProxySG Web Visual Policy Manager<br>WebGuide                     | How to create and implement policy in the ProxySG appliance's web-based Visual Policy Manager, including layer interactions, object descriptions, and advanced |  |  |
| https://www.symantec.com/docs/DOC11478                            | tasks.                                                                                                    |  |  |
| Legacy Visual Policy Manager Reference                            | How to create and implement policy in the ProxySG appliance's legacy Visual Policy                                                                             |  |  |
| https://www.symantec.com/docs/DOC11477                            | Manager.                                                                                                    |  |  |
| Content Policy Language Reference                                 | CPL gestures available for writing the policy by which the ProxySG appliance                                                                                   |  |  |
| https://www.symantec.com/docs/DOC11416                            | evaluates web requests.                                                                                                    |  |  |
| SGOS Administration Guide                                         | Detailed information for configuring and managing the ProxySG appliance.                                                                                       |  |  |
| https://www.symantec.com/docs/DOC11474                            |                                                                                                    |  |  |
| Required ports, protocols, and services for the ProxySG appliance | Basic configurations, and some commonly used options, for ports and protocols.                                                                                 |  |  |
| https://www.symantec.com/docs/INFO5294                            |                                                                                                    |  |  |
| First Steps Deployment Guide                                      | How to get a ProxySG up and running in a Secure Web Gateway (SWG)                                                                                              |  |  |
| http://www.symantec.com/docs/DOC10940                             | deployment.                                                                                                    |  |  |
| SSL Proxy Deployment Guide                                        | Best practices for deploying the SSL proxy. The SSL proxy improves visibility into                                                                             |  |  |
| http://www.symantec.com/docs/DOC10325                             | SSL traffic, allowing security policies and logging to be applied to encrypted requests and responses, and can enhance performance by caching encrypted data.  |  |  |
| Reverse Proxy Deployment WebGuide                                 | How to deploy a ProxySG appliance as a front-end for Internet-based users to                                                                                   |  |  |
| http://www.symantec.com/docs/DOC11574                             | access secure application, content, and web servers.                                                                                                    |  |  |

| Overview                                                                                                    |
|----------------------------------------------------------------------------------------------------|
| How to configure Symantec WAF solution to protect your web servers, accelerate web content, and simplify operation.                                              |
| web content, and empiny operation.                                                                                                    |
| Provides a secure and customizable policy model for bypassing content scanning to                                                                                |
| improve the user experience where needed or save resources by excluding low-<br>risk/high-volume traffic. This document identifies weak policy conditions and is |
| intended to reduce risk by using different sets of policy conditions.                                                                                            |
| Full list of documentation published for SGOS 7.1.x.                                                                                                    |
|                                                                                                    |
| Changes, issues, fixes, and limitations pertaining to SGOS releases. Also includes any related security advisory (SA) fixes.                                     |
| any related security advisory (SA) likes.                                                                                                    |
|                                                                                                    |
|                                                                                                    |
|                                                                                                    |

Creating Multiple Logical Networks on a Single ProxySG Appliance with Routing Domains

#### **Legal Notice**

Copyright © 2019 Symantec Corp. All rights reserved. Symantec, the Symantec Logo, the Checkmark Logo, Blue Coat, and the Blue Coat logo are trademarks or registered trademarks of Symantec Corp. or its affiliates in the U.S. and other countries. Other names may be trademarks of their respective owners. This document is provided for informational purposes only and is not intended as advertising. All warranties relating to the information in this document, either express or implied, are disclaimed to the maximum extent allowed by law. The information in this document is subject to change without notice.

THE DOCUMENTATION IS PROVIDED "AS IS" AND ALL EXPRESS OR IMPLIED CONDITIONS, REPRESENTATIONS AND WARRANTIES, INCLUDING ANY IMPLIED WARRANTY OF MERCHANTABILITY, FITNESS FOR A PARTICULAR PURPOSE OR NON-INFRINGEMENT, ARE DISCLAIMED, EXCEPT TO THE EXTENT THAT SUCH DISCLAIMERS ARE HELD TO BE LEGALLY INVALID. SYMANTEC CORPORATION SHALL NOT BE LIABLE FOR INCIDENTAL OR CONSEQUENTIAL DAMAGES IN CONNECTION WITH THE FURNISHING, PERFORMANCE, OR USE OF THIS DOCUMENTATION. THE INFORMATION CONTAINED IN THIS DOCUMENTATION IS SUBJECT TO CHANGE WITHOUT NOTICE. SYMANTEC CORPORATION PRODUCTS, TECHNICAL SERVICES, AND ANY OTHER TECHNICAL DATA REFERENCED IN THIS DOCUMENT ARE SUBJECT TO U.S. EXPORT CONTROL AND SANCTIONS LAWS, REGULATIONS AND REQUIREMENTS, AND MAY BE SUBJECT TO EXPORT OR IMPORT REGULATIONS IN OTHER COUNTRIES. YOU AGREE TO COMPLY STRICTLY WITH THESE LAWS, REGULATIONS AND REQUIREMENTS, AND ACKNOWLEDGE THAT YOU HAVE THE RESPONSIBILITY TO OBTAIN ANY LICENSES, PERMITS OR OTHER APPROVALS THAT MAY BE REQUIRED IN ORDER TO EXPORT, RE-EXPORT, TRANSFER IN COUNTRY OR IMPORT AFTER DELIVERY TO YOU.

Symantec Corporation 350 Ellis Street Mountain View, CA 94043

www.symantec.com

Friday, December 6, 2019